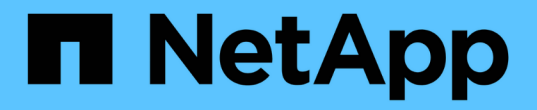

ダンプ・ファイル SnapManager Oracle

NetApp October 04, 2023

This PDF was generated from https://docs.netapp.com/ja-jp/snapmanageroracle/windows/task\_creating\_operation\_level\_dump\_files.html on October 04, 2023. Always check docs.netapp.com for the latest.

# 目次

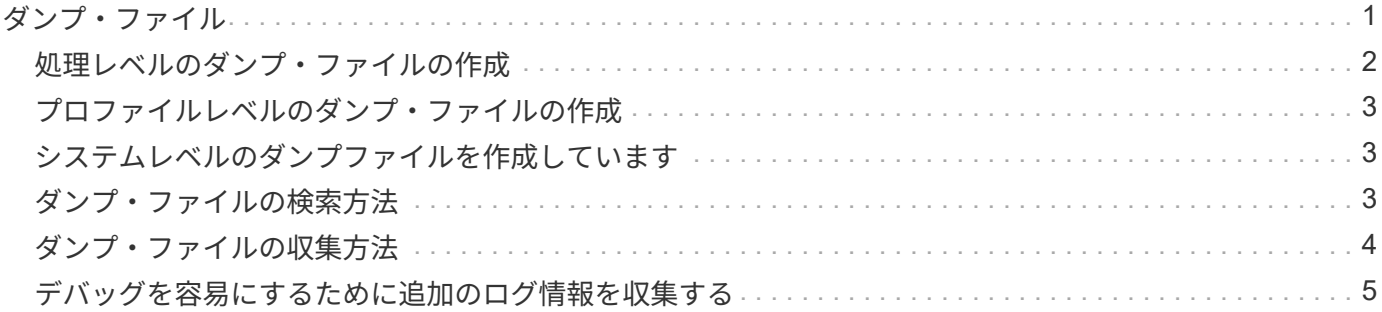

## <span id="page-2-0"></span>ダンプ・ファイル

ダンプファイルは、 SnapManager とその環境に関する情報が格納された圧縮ログファ イルです。作成されるログファイルには、処理、プロファイル、およびシステムダンプ ファイルの種類があります。

グラフィカルユーザーインタフェース ( GUI )の dump コマンドまたは \* Create Diagnostics \* タブを使用し て、操作、プロファイル、または環境に関する情報を収集できます。システムダンプにはプロファイルは必要 ありませんが、プロファイルおよび処理ダンプにはプロファイルが必要です。

SnapManager のダンプ・ファイルには、次の診断情報が格納されています。

- 実行された手順
- 各ステップが完了するまでの時間
- 各手順の結果
- 処理中にエラーが発生した場合は、そのエラーです

G

SnapManager のログファイルまたはダンプファイルを使用すると、 root ユーザおよび root ユ ーザグループに属するその他のユーザに対してのみ読み取りおよび書き込み権限が有効になり ます。

SnapManager のファイルには、次の情報も含まれています。

- オペレーティングシステムのバージョンとアーキテクチャ
- 環境変数( Environment Variables )
- Java のバージョン
- SnapManager のバージョンとアーキテクチャ
- SnapManager の環境設定
- SnapManager メッセージ
- log4j プロパティ
- SnapDrive のバージョンとアーキテクチャ
- SnapDrive ログファイル
- Oracle のバージョン
- Oracle OPatch のローカルインベントリの詳細
- リポジトリデータベースの Oracle のバージョン
- ターゲットのデータベースタイプ(スタンドアロン)
- ターゲット・データベースの役割(プライマリ、物理スタンバイ、または論理スタンバイ)
- ターゲット・データベースの Oracle Recovery Manager ( RMAN )のセットアップ( RMAN との統合な し、制御ファイルを含む RMAN 、またはカタログ・ファイルを使用した RMAN )
- ターゲットのデータベースの Oracle バージョン
- ターゲットデータベースの System Identifier ( SID ;システム ID )
- RMAN データベース名と TNS 接続名
- リポジトリデータベースのサービス名
- ホストにデータベースインスタンスがインストールされている必要があります
- プロファイル記述子
- 最大共有メモリ
- スワップ・スペース情報
- メモリ情報
- マルチパス環境
- Host Utilities のバージョン
- Windows 用の Microsoft Internet Small Computer System Interface ( iSCSI )ソフトウェアイニシエータ のバージョン
- system verify コマンドの出力

ダンプファイルには、 Windows における SnapManager の制限事項も記載されています。

SnapManager ダンプファイルには、 SnapDrive データコレクタファイルと Oracle アラートログファイルも 含まれています。smo operation dump コマンドと smo profile dump コマンドを使用すると、 Oracle アラー ト・ログ・ファイルを収集できます。

 $\binom{1}{1}$ 

システムダンプには Oracle のアラートログは含まれませんが、プロファイルと処理ダンプには アラートログが含まれます。

SnapManager ホストサーバが実行されていない場合でも、コマンドラインインターフェイス( CLI) または GUI を使用してダンプ情報にアクセスできます。

問題が解決できない場合は、これらのファイルをネットアップグローバルサービスに送信できます。

#### <span id="page-3-0"></span>処理レベルのダンプ・ファイルの作成

smo operation dump コマンドでは、失敗した処理の名前または ID を指定して、特定の 処理に関するログ情報を取得できます。さまざまなログレベルを指定して、特定の処 理、プロファイル、ホスト、または環境に関する情報を収集できます。

1. 次のコマンドを入力します。 smo operation dump -idguid

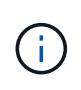

smo operation dump コマンドは、 smo profile dump コマンドで得られる情報のスーパーセ ットを提供し、 smoprofile dump コマンドは、 smo system dump コマンドで得られる情報 のスーパーセットを提供します。

ダンプファイルの場所:

```
Path:\<user-home>\Application
Data\NetApp\smo\3.3.0\smo dump 8abc01c814649ebd0114649ec69d0001.jar
```
#### <span id="page-4-0"></span>プロファイルレベルのダンプ・ファイルの作成

smo profile dump コマンドでプロファイル名を指定すると、特定のプロファイルに関す るログ情報を検索できます。

1. 次のコマンドを入力します。 smo profile dump -profile profile\_name

ダンプファイルの場所:

Path:\<user-home>\Application Data\NetApp\smo\3.3.0\smo\_dump\_8abc01c814649ebd0114649ec69d0001.jar

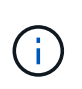

プロファイルの作成中にエラーが発生した場合は、 smosystem dump コマンドを使用しま す。プロファイルが正常に作成されたら、 smodoperation dump および smosprofile dump コマンドを使用します。

#### <span id="page-4-1"></span>システムレベルのダンプファイルを作成しています

smo system dump コマンドを使用すると、 SnapManager ホストおよび環境に関するロ グ情報を取得できます。さまざまなログレベルを指定して、特定の処理、プロファイ ル、またはホストと環境に関する情報を収集できます。

1. 次のコマンドを入力します。 smo system dump

作成されたダンプ

Path:\<user-home>\Application Data\NetApp\smo\3.3.0\smo\_dump\_server\_host.jar

#### <span id="page-4-2"></span>ダンプ・ファイルの検索方法

ダンプ・ファイルは、容易にアクセスできるようにクライアント・システムに配置され ています。これらのファイルは、プロファイル、システム、または処理に関する問題の トラブルシューティングを行う場合に役立ちます。

ダンプ・ファイルは、クライアント・システム上のユーザのホーム・ディレクトリに格納されます。

• グラフィカルユーザインターフェイス( GUI )を使用している場合、ダンプファイルは次の場所にありま

user home\Application Data\NetApp\smo\3.3.0\smo\_dump dump file type name server host.jar

• コマンドラインインターフェイス( CLI )を使用している場合、ダンプファイルは次の場所にあります。

user home\.netapp\smo\3.3.0\smo\_dump\_dump\_file\_type\_name\_server\_host.jar

ダンプファイルには、 dump コマンドの出力が格納されています。ファイル名は、指定された情報によって異 なります。次の表に、ダンプ処理のタイプとそのファイル名を示します。

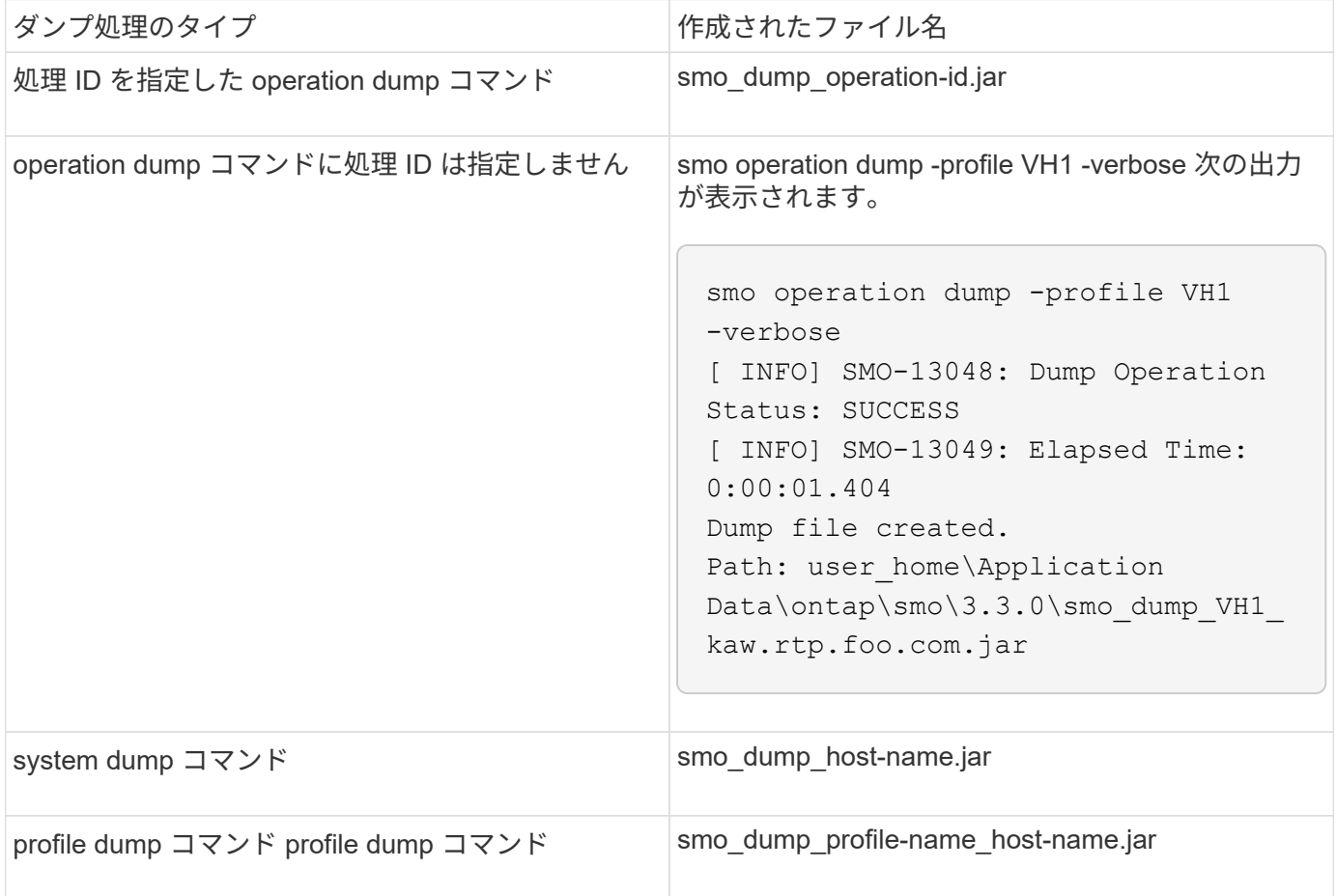

### <span id="page-5-0"></span>ダンプ・ファイルの収集方法

SnapManager コマンドに -dump を含めると、 SnapManager 処理の成功または失敗後 にダンプファイルを収集できます。

ダンプファイルは、次の SnapManager 処理について収集できます。

• プロファイルの作成

- プロファイルの更新
- バックアップを作成しています
- バックアップの検証
- バックアップを削除する
- バックアップの解放
- バックアップのマウント
- バックアップのアンマウント
- バックアップのリストア
- クローンを作成します
- クローンを削除します

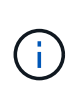

プロファイルを作成してダンプ・ファイルを収集できるのは、処理が成功した場合だけです。 プロファイルの作成中にエラーが発生した場合は、 smosystem dump コマンドを使用する必要 があります。プロファイルを正常に作成するには、 smodoperation dump コマンドと smosprofile dump コマンドを使用して、ダンプファイルを収集します。

• 例 \*

smo backup create -profile targetdb1 prof1 -auto -full -online -dump

#### <span id="page-6-0"></span>デバッグを容易にするために追加のログ情報を収集する

失敗した SnapManager 処理をデバッグするために追加のログが必要な場合は、外部環 境変数 server.log.level を設定する必要があります。この変数は、デフォルトのログレベ ルを上書きし、ログファイル内のすべてのログメッセージをダンプします。たとえば、 ログレベルを DEBUG に変更できます。これにより、追加のメッセージが記録され、問 題のデバッグに役立ちます。

SnapManager ログは、次の場所にあります。

• SnapManager\_install\_directory\log

デフォルトのログレベルを上書きするには、次の手順を実行する必要があります。

- 1. SnapManager のインストールディレクトリに platform.override テキストファイルを作成します。
- 2. platform.override テキストファイルに server.log.level パラメータを追加します。
- 3. 値( trace 、 debug 、 Info 、 warn 、 error 、 FATAL (致命的)または progress (進行状況)を server.log.level パラメータに指定します。

たとえば、ログレベルを ERROR に変更するには、 server.log.level の値を error に設定します。

server.log.level= エラーです

4. SnapManager サーバを再起動します。

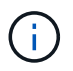

追加のログ情報が不要な場合は、 platform.override テキストファイルから server.log.level パラ メータを削除できます。

SnapManager は、 smo .config ファイルの次のパラメータのユーザ定義値に基づいて、サーバ・ログ・ファ イルのボリュームを管理します。

- log.max\_log\_files
- log.max\_log\_file\_size
- log.max\_roling\_operation\_factory-logs

Copyright © 2023 NetApp, Inc. All Rights Reserved. Printed in the U.S.このドキュメントは著作権によって保 護されています。著作権所有者の書面による事前承諾がある場合を除き、画像媒体、電子媒体、および写真複 写、記録媒体、テープ媒体、電子検索システムへの組み込みを含む機械媒体など、いかなる形式および方法に よる複製も禁止します。

ネットアップの著作物から派生したソフトウェアは、次に示す使用許諾条項および免責条項の対象となりま す。

このソフトウェアは、ネットアップによって「現状のまま」提供されています。ネットアップは明示的な保 証、または商品性および特定目的に対する適合性の暗示的保証を含み、かつこれに限定されないいかなる暗示 的な保証も行いません。ネットアップは、代替品または代替サービスの調達、使用不能、データ損失、利益損 失、業務中断を含み、かつこれに限定されない、このソフトウェアの使用により生じたすべての直接的損害、 間接的損害、偶発的損害、特別損害、懲罰的損害、必然的損害の発生に対して、損失の発生の可能性が通知さ れていたとしても、その発生理由、根拠とする責任論、契約の有無、厳格責任、不法行為(過失またはそうで ない場合を含む)にかかわらず、一切の責任を負いません。

ネットアップは、ここに記載されているすべての製品に対する変更を随時、予告なく行う権利を保有します。 ネットアップによる明示的な書面による合意がある場合を除き、ここに記載されている製品の使用により生じ る責任および義務に対して、ネットアップは責任を負いません。この製品の使用または購入は、ネットアップ の特許権、商標権、または他の知的所有権に基づくライセンスの供与とはみなされません。

このマニュアルに記載されている製品は、1つ以上の米国特許、その他の国の特許、および出願中の特許によ って保護されている場合があります。

権利の制限について:政府による使用、複製、開示は、DFARS 252.227-7013(2014年2月)およびFAR 5252.227-19(2007年12月)のRights in Technical Data -Noncommercial Items(技術データ - 非商用品目に関 する諸権利)条項の(b)(3)項、に規定された制限が適用されます。

本書に含まれるデータは商用製品および / または商用サービス(FAR 2.101の定義に基づく)に関係し、デー タの所有権はNetApp, Inc.にあります。本契約に基づき提供されるすべてのネットアップの技術データおよび コンピュータ ソフトウェアは、商用目的であり、私費のみで開発されたものです。米国政府は本データに対 し、非独占的かつ移転およびサブライセンス不可で、全世界を対象とする取り消し不能の制限付き使用権を有 し、本データの提供の根拠となった米国政府契約に関連し、当該契約の裏付けとする場合にのみ本データを使 用できます。前述の場合を除き、NetApp, Inc.の書面による許可を事前に得ることなく、本データを使用、開 示、転載、改変するほか、上演または展示することはできません。国防総省にかかる米国政府のデータ使用権 については、DFARS 252.227-7015(b)項(2014年2月)で定められた権利のみが認められます。

#### 商標に関する情報

NetApp、NetAppのロゴ、<http://www.netapp.com/TM>に記載されているマークは、NetApp, Inc.の商標です。そ の他の会社名と製品名は、それを所有する各社の商標である場合があります。